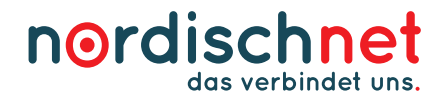

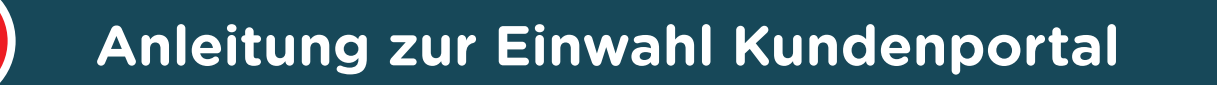

## **Ihre Einwahl ins Kundenportal:**

**1**

Mit der Anmeldung in unserem Kundenportal haben Sie Einsicht in Ihre Verträge und jederzeit Zugang zu Ihren Rechnungen.

Wählen Sie dafür einfach auf unserer Startseite www.nordischnet.de den Reiter Kundenportal aus.

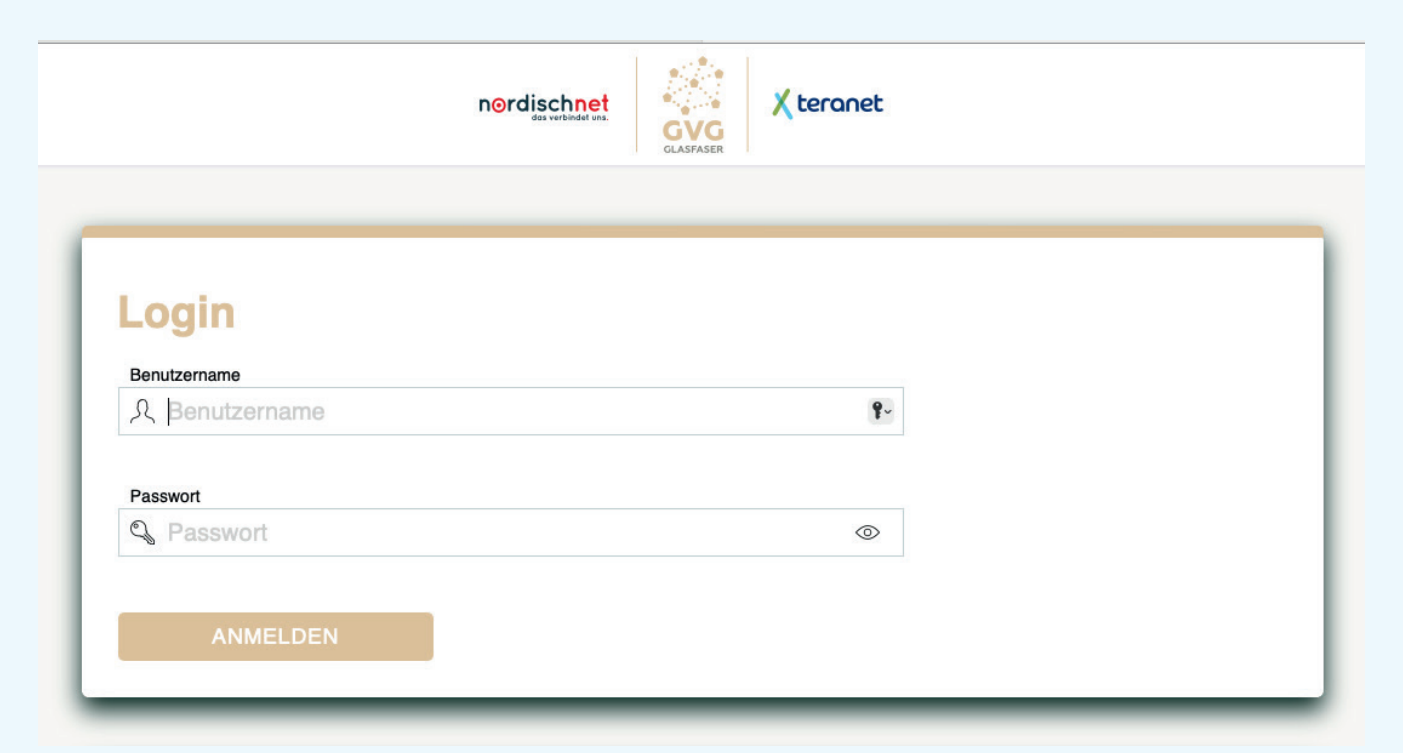

## **Log in**

Ihre Login – Daten haben Sie mit unserem Begrüßungsschreiben erhalten.

 Der Benutzername ist Ihre Kundennummer und das Passwort für Ihre erste Anmeldung haben wir ebenfalls in dem Begrüßungsschreiben abgebildet.

Nach erfolgreicher Anmeldung werden Sie aufgefordert Ihr Passwort zu ändern.

 Für die Änderung Ihres Passwortes geben Sie bitte zuerst das bisherige, einmalige Passwort aus dem Begrüßungsschreiben an.

 Bei der Vergabe Ihres neuen Passwortes sollten Sie keine persönlichen Daten wie Vor – und Nachname oder Geburtsdatum verwenden.

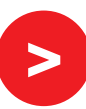

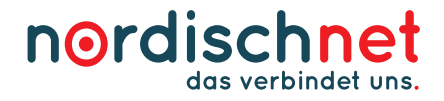

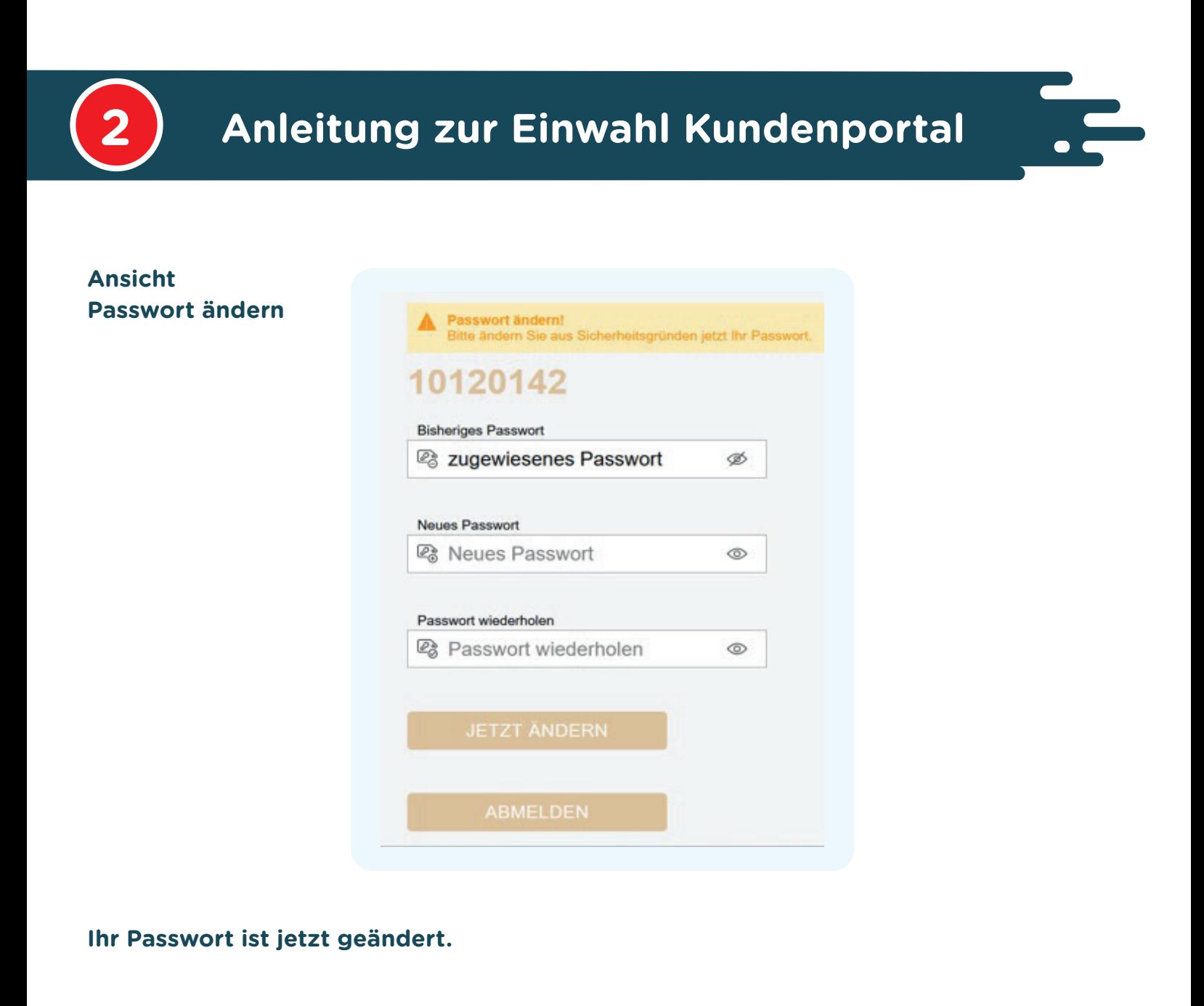

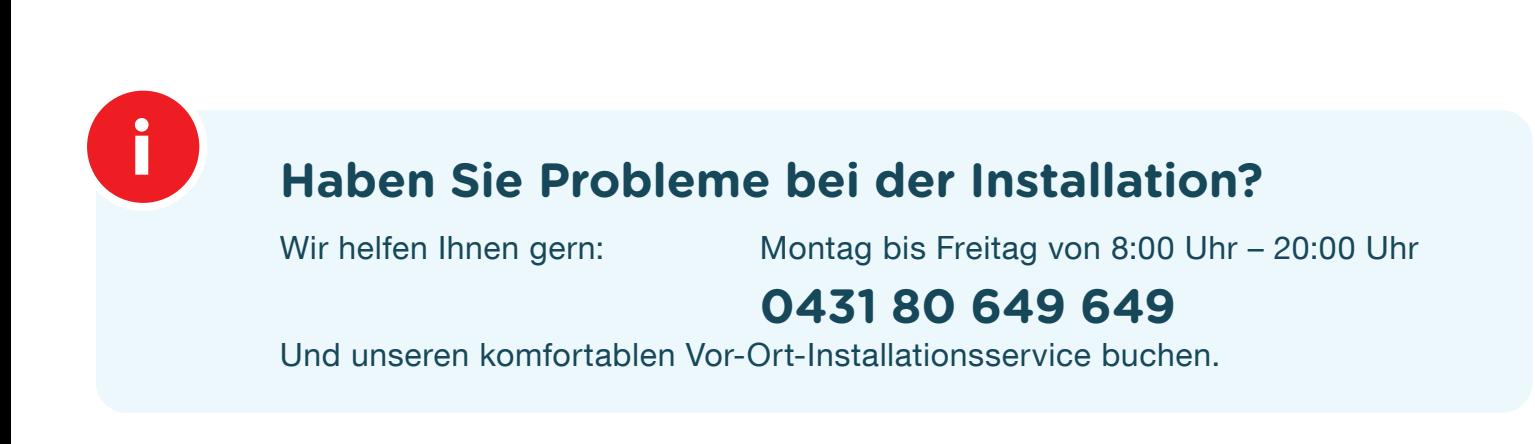